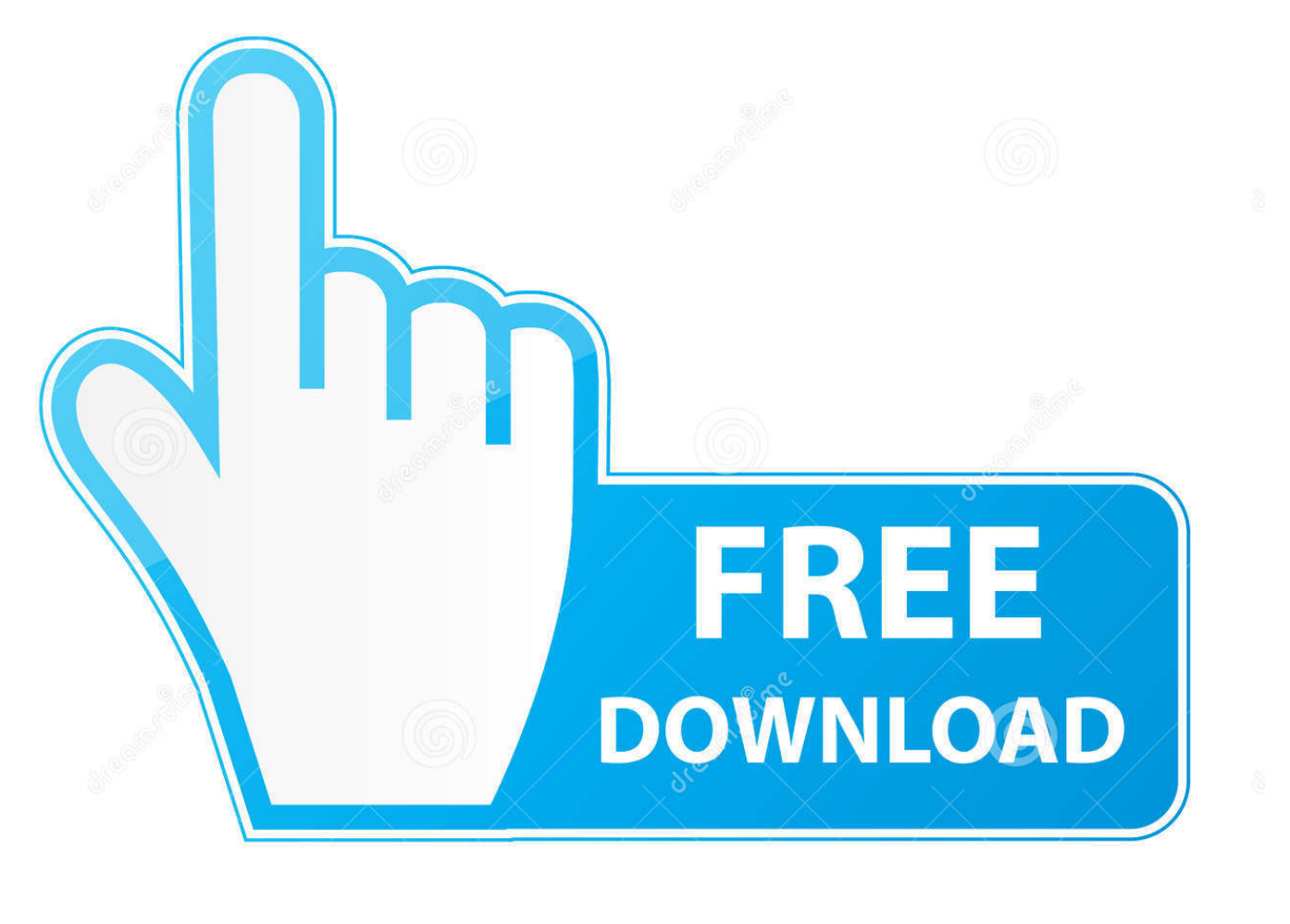

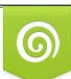

Download from Dreamstime.com wiewing purposes only D 35103813 O Yulia Gapeenko | Dreamstime.com

É

[Gap Between Footnotes And Text Word For Mac](http://nunasihear.webblogg.se/2021/march/smart-junior-academy-winter-rar-download.html#ovdzt=iZvgDV5gDV9MrG4wzLDhDLjeiWf2rWyH1eiY9MrGqMCVDfi0HxzubczUfe==)

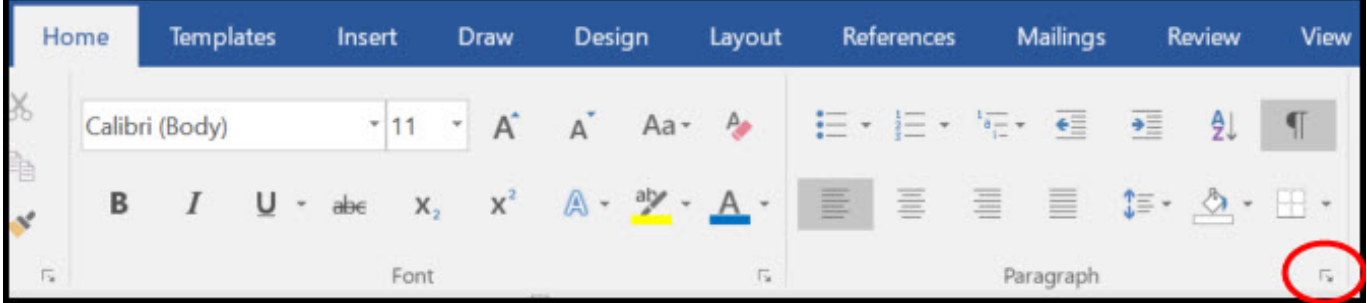

[Gap Between Footnotes And Text Word For Mac](http://nunasihear.webblogg.se/2021/march/smart-junior-academy-winter-rar-download.html#ovdzt=iZvgDV5gDV9MrG4wzLDhDLjeiWf2rWyH1eiY9MrGqMCVDfi0HxzubczUfe==)

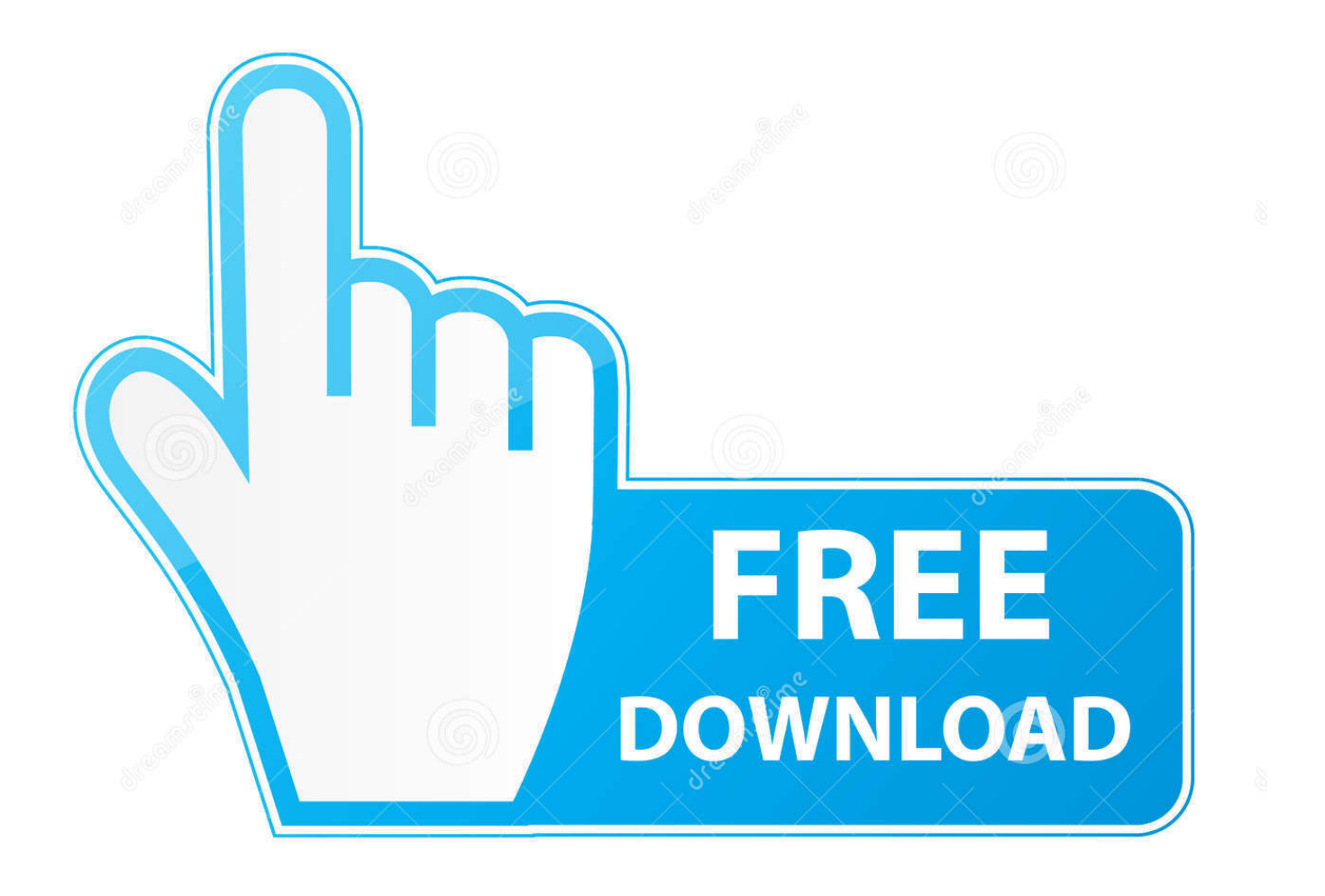

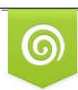

Download from Dreamstime.com previewing purposes only D 35103813 O Yulia Gapeenko | Dreamstime.com

É

Step # 4 – Inserting Endnotes Endnotes are usually added at the end of the entire document.. You can create Footnotes and endnotes in Word documents There is a slight difference between footnotes and endnotes.. Step # 1 – Inserting a Footnote In order to add a footnotes in Word document, you will have to bring the cursor to the point where you want to mention where the content is taken from.

- 1. space between footnotes and text in word
- 2. how to reduce space between footnotes and text in word mac
- 3. how to get rid of space between footnotes in word

Step # 5 – Choosing a Layout for endnotes You can also set the layout for footnotes and endnotes using the dialogue box launcher in the "footnotes" section.. You might want to use footnotes for detailed comments and endnotes for citation of sources in your text documents.. In the 'References' section, click on the 'Insert Endnote' button Now, the cursor will blink at the end with a roman numerical starting with "i".. Step # 3- Adding another Footnote In order to add another footnote on the same page, repeat the same step by bringing the cursor to another word and then the footnote will appear as number '2' at the end of the page.

## **space between footnotes and text in word**

space between footnotes and text in word, how do i reduce space between footnotes and text in word, how to reduce space between footnotes and text in word mac, how to get rid of space between footnotes and text, how to get rid of space between footnotes in word, reduce space between footnotes and text word, how do i reduce the space between text and footnotes [Code](http://stefnetloli.webblogg.se/2021/march/code-blocks-free-download-with-gnu-gcc-compiler.html) [Blocks Free Download With Gnu Gcc Compiler](http://stefnetloli.webblogg.se/2021/march/code-blocks-free-download-with-gnu-gcc-compiler.html)

Hi, I have a problem with the text with footnotes I am preparing my thesis for online publication.. In this tutorial, you will learn how to create footnotes and endnotes in MS Word.. Step # 2 – Writing a Footnote As soon as you click on this button, your cursor will automatically move to the end of the page with a number. [Download free Free Merge MP3](http://www.seiary.com/sites/default/files/webform/rec/Download-free-Free-Merge-MP3.pdf)

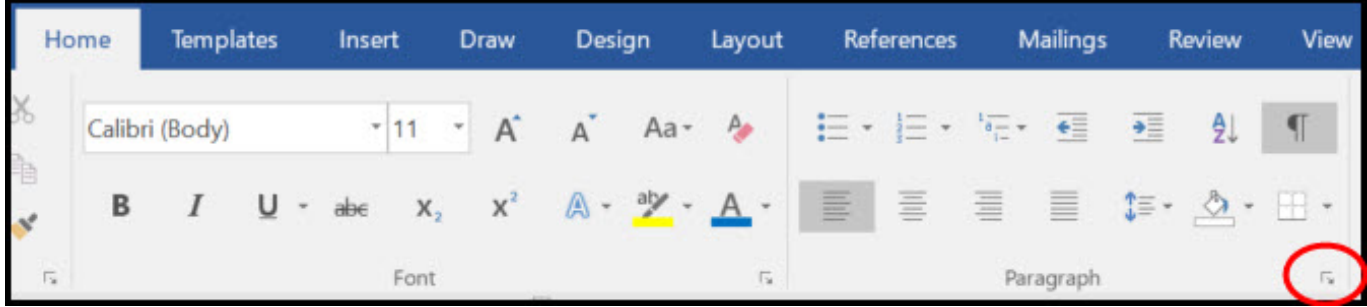

[Download Slack For Chromebook](https://laiprobusus.mystrikingly.com/blog/download-slack-for-chromebook)

## **how to reduce space between footnotes and text in word mac**

## [Malayalam Hd 1080p Movies Free Download](http://www.riverdalenj.gov/sites/g/files/vyhlif4926/f/uploads/opra-request-form-revised-2014.pdf)

 The matter is that in a number of pages of my work there is a blank space between the main text and footnote separator.. In Microsoft Word, you can navigate from one footnote to another by using the 'next footnote' and 'previous footnote' options in the "footnote" section.. Footnotes in Word appear on the same page as the reference while endnotes appear at the very end of any document.. Go to the 'References' tab and click on the 'Insert Footnote' button in the "footnotes" section.. You will now have to provide a reference which will signify where you have taken the content from. [Soirees Velocidad De Citas Agradables](http://fuetava.yolasite.com/resources/Soirees-Velocidad-De-Citas-Agradables.pdf)

## **how to get rid of space between footnotes in word**

[Download Lagu Chris Brown With You Gratis](https://unemtiove.over-blog.com/2021/03/Download-Lagu-Chris-Brown-With-You-Gratis.html)

Here, you will need to type in the name of the book and other related details in front of it.. Let's suppose, you are adding the first footnote, the number '1' will appear below a line.. To add endnotes in word documents, you will need to move the cursor to the word whose content you want to insert in the endnotes.. This reference may include the name of a particular book or a writer along with the year of publication.. They are mostly used in printed documents to explain, comment on or provide references for the text in the document. e828bfe731 Omnisphere 2.5 Faq

e828bfe731

[Sha 256 Cloud Mining Calculator Xmr Wallet Offline](https://larrmulwieni.mystrikingly.com/blog/sha-256-cloud-mining-calculator-xmr-wallet-offline)